## Izvoz sofinanciranja plačil staršev vtem prispevku (SPS) na portal Ministrstva za šolstvo in šport (MIZŠ)

Zadnja sprememba 21/07/2021 2:27 pm CEST

Obračun storitev za vrtce v programu iCenter omogoča izvoz podatkov glede odsotnosti otrok na portal Ministrstva za šolstvo in šport. Ta funkcionalnost pripravi datoteko, ki jo je mogoče uvoziti na portal MIZŠ in vsebuje informacijo o številu dni odsotnosti. Program v datoteko vključi tiste otroke, ki imajo vpisan EMŠO in imajo v obračunu označeno, da jim pripada sofinanciranje plačila staršev (SPS). Ta funkcionalnost omogoča časoven prihranek in zmanjša možnost napak, saj ni več ročnega prepisovanja podatkov.

Najprej moramo preveriti, ali imamo v Obračunu storitev, Nastavitve programa, zavihek Povezave, nastavljen podatek Mapa za izvoz. Na to mesto se nam bo shranila datoteka za uvoz na portal MIZŠ.

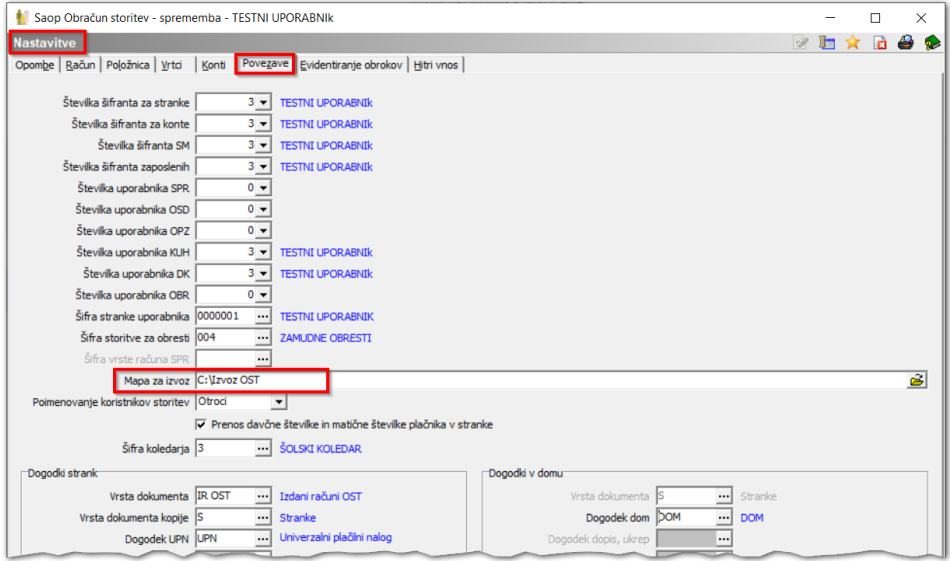

Izvoz je mogoč, ko imamo za izbrani mesec vpisano prisotnost oz. odsotnost pri posameznem otroku. V programu Obračun storitev – Obračun zgoraj desno kliknemo na ikono za izvoz podatkov in izberemo Izvoz SPS na ministrstvo.

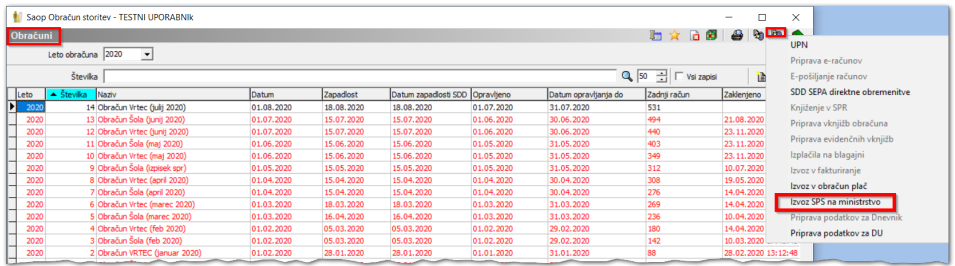

Odpre se nam vnosno okno, v katerem izberemo leto in številko obračuna za poročanje ter kliknemo Potrdi.

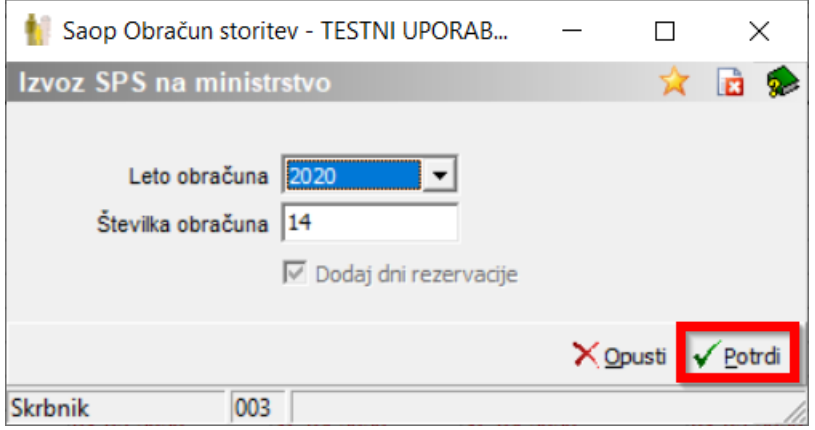

Program nas po uspešno opravljenem prenosu o tem tudi obvesti.

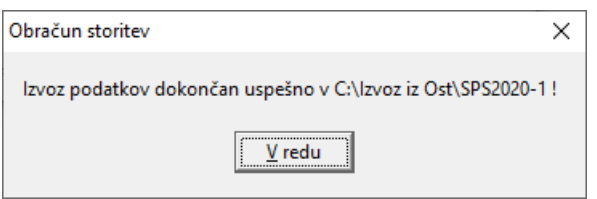

Od tukaj dalje delamo na portalu MIZŠ. Vse kar moramo storiti sedaj, je uvoz pravkar kreirane mape na ministrski portal.

Pri uvozu podatkov je EMŠO zelo pomemben. EMŠO številka otrok je namreč veznik med obema programoma in nujno potreben za pravilni zapis podatkov.

V primeru, da za določene otroke EMŠO iz datoteke na portalu ne najde, tega otroka izpusti in javi *»ZGODILA SE JE NAPAKA. NAPAČNE VRSTICE SO BILE IZPUŠČENE«.* V tem primeru moramo za izpuščene vrstice ugotoviti, kje je vpisan napačen EMŠO (v programu Obračun storitev ali na portalu MIZŠ) ter EMŠO popraviti. Izpuščene vrstice lahko ročno dodajamo ali pa uvoz še enkrat ponovimo. Uvoz datoteke lahko ponavljamo, saj se ob vsakem uvozu podatki prejšnjega uvoza prekrijejo.